Publications Collection information is found at the MDHS intranet site:

https://staff.unimelb.edu.au/mdhs/research‐development/research‐performance‐and‐summary‐ data/research‐publications‐collection

We have been requested by the Faculty to get all academic staff to **register for an ORCiD** and if they have already registered **to link ORCiD with their Minerva account**. Once you have configured your ORCiD in Minerva Elements all publications matched to your ORCiD will be imported into Minerva Elements, and will appear on your Find an Expert profile page, and on the ORCiD website. Please read further information below.

## **HOW TO CREATE AND ORCiD**

To create an ORCiD, go to the ORCiD website and register, then import existing publications via a link to Scopus. Use the step‐by‐step guide to register an ORCiD. Scopus is Elsevier's bibliographic database (similar to Web of Science) which is currently used for the ERA assessment, and for various other rankings and collection exercises.

If you have any difficulties with ORCiD I found the ORCid Support team very helpful. They will get back to you within 24 hours and in my case it was with two hours of making a request. http://support.orcid.org/knowledgebase

## **LINKING YOUR ORCiD TO MINERVA ELEMENTS**

Linking your ORCiD to Minerva Elements is a 3 step process. Creating this link will enable an automatic feed of your publications into find an expert. Significantly reduce staff time on importing and checking publications.

If the links above are not working please copy the following onto your browser.

**https://staff.unimelb.edu.au/mdhs/research‐development/research‐performance‐and‐summary‐** data/research-publications-collection/orcid-for-public-research-profiling/Configure-ORCiD-three-steps.pdf

**https://staff.unimelb.edu.au/mdhs/research‐development/research‐performance‐and‐summary‐ data/research‐publications‐collection/orcid‐for‐public‐research‐profiling/ORCiD‐steps.pdf**

## **ORCiD – some more information**

ORCID stands for: **O**pen **R**esearcher and **C**ontributor **ID** and is an open, non‐profit, community‐driven effort to create:

- An international, interdisciplinary, central registry of unique and persistent identifiers for individual researchers, and
- A way to link the identifiers with researchers' outputs and activities.

ORCID helps you to distinguish your research activities and outputs from those of other researchers with similar names, and make sure you get credit for your work.

ORCID identifiers are increasingly being used by:

- Journal publishers,
- Funding bodies and
- University repositories.

For example the National Health and Medical Research Council (NHMRC), suggests that researchers with an ORCID include it in their Research Grant Management System (RGMS) user profile.

If you have not done please register for an ORCID identifier to get a:

- Unique, persistent identifier which you can link to your other IDs such as your Scopus Author Identifier and ResearcherID, and a
- Profile page which can include your list of publications.

You can then link your ORCID iD to, and import information from, other sources such as:

- Scopus Author Identifier,
- ResearcherID,
- CrossRef, and
- Australian National Data Service (ANDS).

I will be follow up with everyone individually after 1<sup>st</sup> September. So please link your ORCiD to your Minerva account by 29<sup>th</sup> August.

I will be sending reminders!

Kind regards,

**Ruth Hentschel** | PA to Professor Brian Oldenburg / Centre Administrator Centre for Health Equity **|** Melbourne School of Population and Global Health

Level 4, Room 421A, 207 Bouverie Street, The University of Melbourne, Victoria 3010 Australia **T:** +61 3 8344 4037 **E:** ruth.hentschel@unimelb.edu.au http://mspgh.unimelb.edu.au/research‐groups/centre‐for‐health‐equity

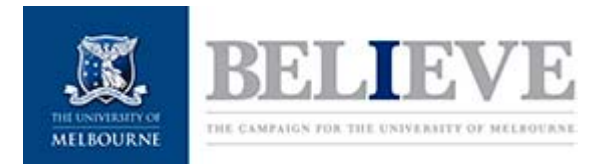

This email and any attachments may contain personal information or information that is otherwise confidential or the subject of copyright. Any use, disclosure or copying of any part of it is prohibited. The University does not warrant that this email or any attachments are free from viruses or defects. Please check any attachments for viruses and defects before opening them. If this email is received in error please delete it and notify us by return email.